# Leveraging Oracle Database In-Memory to accelerate Oracle Business Intelligence Analytics Applications

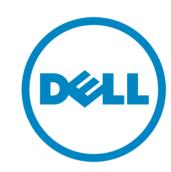

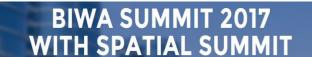

THE Big Data + Analytics + Spatial + Cloud + IoT + Everything Cool User Conference January 31 - February 2, 2017

Kai Yu

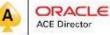

**Oracle Solutions Engineering** 

**Dell EMC** 

Linkedin: <a href="https://www.linkedin.com/in/kaiyu1/">https://www.linkedin.com/in/kaiyu1/</a>

Twitter: <a href="mailto:oky\_austin1">oky\_austin1</a>

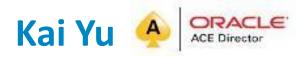

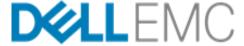

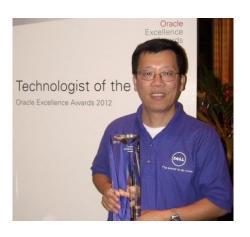

- Senior Principal Engineer
- Dell/EMC Oracle Solutions Engineering
- 25+ years working with IT Industry
- Specializing in Oracle Database, Cloud, Virtualization
- Author(35 articles/book) and Speaker(135+ sessions)
- Oracle ACE Director
- 2011 OAUG Innovator of Year
- 2012 Oracle Excellence Award- Technologist of the Year: Cloud Architect by Oracle Magazine
- My Blog: http://kyuoracleblog.wordpress.com/

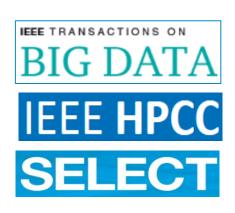

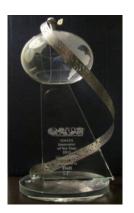

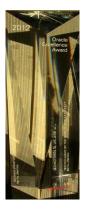

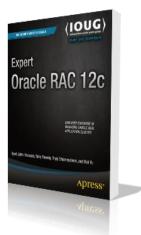

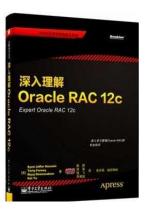

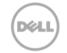

# Related Work: Dell Integrated Systems for Oracle Business Analytics -Ready Infrastructure

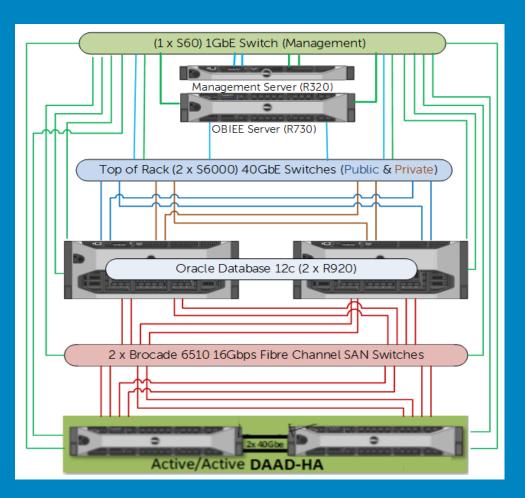

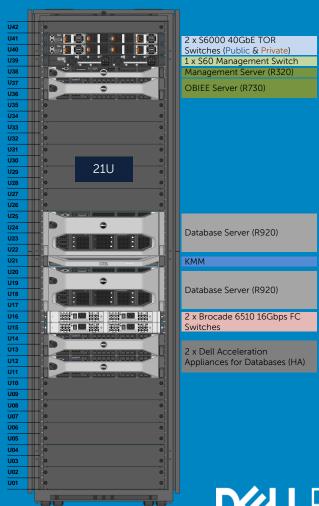

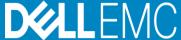

# Agenda

- Oracle 12c In-Memory Database (IMDB) Option
- Oracle 12cR2 IMDB new features
- Oracle Database and BI services in Oracle Cloud
- Leveraging Oracle IM Memory Advisor
- Case Studies of IMDB for Oracle IBEE
- Questions

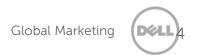

# Oracle 12c In-Memory Option

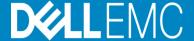

# Oracle 12c In Memory Option

- Oracle 12c Database Introduced Database In-Memory option:
  - Accelerates analytics by orders of magnitude.
  - Speeding up mixed-workload OLTP.
  - Transparent to applications.
- Dual-Format of Architecture in Oracle 12
  - Oracle traditional row based :
    - Row format data stored in storage
    - Row format data stored in buffer cache in SGA
    - Good for OLTP (insert/update/delete) operations
  - Oracle 12c introduced In-memory option
    - Introduced with Oracle 12.1.0.2
    - Column format In-Memory column storage in SGA
    - A New component of Oracle Database SGA.
    - Coexist with database buffer cache (row format)
    - Good for OLAP applications

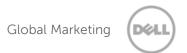

# Oracle 12c In-Memory Option

The Dual Format Architecture can be illustrated as

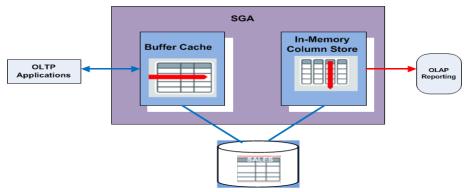

- The In-Memory Column Store:
  - A new component called In-Memory Area in SGA
     SQL> alter system set inmemory\_size = 100G scope=spfile;

```
SQL> SQL> SQL> startup
ORACLE instance started.

Total System Global Area 2.6521E+11 bytes
Fixed Size 7662672 bytes
Variable Size 2.7380E+10 bytes
Database Buffers 1.2992E+11 bytes
Redo Buffers 529207296 bytes
In-Memory Area 1.0737E+11 bytes
Database mounted.
Database opened.
```

Alter SYSTEM SET INMEMORY\_QUERY=DISABLE Alter SYSTEM SET INMEMORY\_QUERY=ENABLE

- Help Analytical processing through reading data from the In memory column store
- Help OLTP by allowing you drop indexes that were created for reporting

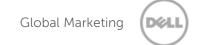

# Oracle 12c In-Memory Option

- Select contents to populate the In-Memory column store:
  - Tableaspace level: alter tablespace data MEMORY;
  - Table level: alter table sales INMEMORY PRIORITY CRITIAL;
     alter table sales INMEMORY NO INMEMORY(prod\_id)
  - background process to populate in-memory store:

```
14737
oracle
                        0 14:30 ?
                                          00:00:17 ora w004 pocdb1
                                          00:00:15 ora w005 pocdb1
oracle
          14759
                        0 14:30 ?
oracle
          14763
                        0 14:30 ?
                                          00:00:12 ora w006 pocdb1
oracle
          14765
                        0 14:30 ?
                                          00:00:12 ora w007 pocdb1
          17515
                                          00:00:06 ora w008 pocdb1
oracle
                        0 14:38 ?
oracle
                                          00:00:06 ora w009 pocdb1
          19344
                        0 14:43 ?
                                          00:00:00 ora w00a pocdb1
          19346
oracle
                        0 14:44 ?
oracle
         112632
                        0 13:26 ?
                                          00:00:22 ora w000 pocdb1
         112634
                     1 0 13:26 ?
                                          00:00:22 ora w001 pocdb1
oracle
```

- Features to accelerate query execution: In-Memory Scan, In-Memory Storage Index, SIMD Vector Processing, In-Memory Joins, in Memory Aggregation
- In Memory Option: Application transparent, no need to modify application.
- How to determine if In-Memory option takes effect. Look the INMEMORY key word in query plan such as:

|     | PLAN_TABL                                  | E_OUTPUT                                                                                                    |                                                   |                     |
|-----|--------------------------------------------|----------------------------------------------------------------------------------------------------|---------------------------------------------------|---------------------|
|     | 17  <br>  18  <br>  19  <br>  20  <br>  21 | TABLE ACCESS INMEMORY FULL PARTITION LIST JOIN-FILTER TABLE ACCESS INMEMORY FULL PARTITION LIST JOIN-FILTER TABLE ACCESS INMEMORY FULL | EDAPIHDR_BASE<br>  EDAPILIN_BASE<br>  EDAPIQ_BASE | <br> <br> <br> <br> |
| - 1 |                                            |                                                                                                    |                                                   | _                   |

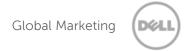

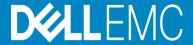

### New Features Summary:

### - In-Memory Column Store dynamic resizing

The size of the In Memory can be dynamically increased without reopening the database

### In-Memory Expressions

Frequently used expression for population in the IM column store

### In FastStart

Database reads data from the FastStart area and populate IM column store

### Object-level support for service

Control the population of an object for the database instances where a service runs

### In column storage on a standby database

Enable an IM column store in an Oracle Active Data Guard standby database.

### ADO support for the IM column store

ADO policies to evict objects from IM column store based on Heat Map statistics

### Join groups

List two joined columns and help eliminate the performance overhead of decompressing and hashing column values during the join operation.

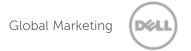

### In-Memory Column Store dynamic resizing

Prerequisites: the column store enabled, the comparability level 12.2.0 or higher, db instance started with spfile, new size at least 128M bigger (if smaller, use scope=spfile) sqlplus>alter system set set inmemory\_size = 60000M scope=both

### In-Memory expressions (IME)

"Pre-compute" frequently evaluated expressions IME can be created for:

- -Virtual columns
- Automatic capture
  - . Frequently evaluated query expression
  - . Other useful internal computation(join hash values, predicate evaluations, data conversion)
- . Reduce computationally expensive repeated evaluations
- . Significant performance increases
- . Example: Select price\*Tax\_ratio from sales where state='TX'

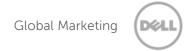

### Identify IM-memory expression

DBMS\_INMEMORY\_ADMIN.IM\_CAPTURE\_EXPRESSIONS identifies "hot" expression, called IM-Memory Expressions (IM Expression)

- -auto-detected :hot expression
- -One or more columns of a single row if a table, possible some constrains
- Have a 1 to 1 mapping with rows in a table

select employ\_name, Round(Salary\*12)/52,2) as "weekly\_sal from employees

Round(Salary\*12)/52,2) is frequently and computationally intensive a good candidate for IM expression.

### . Populate IM-memory expression

The INMEMORY\_EXPRESSIONS\_USAGE determines which type of IM expression is populated:

. Enable, Static\_only, Dynamic only, Disable modes.

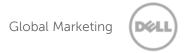

### In Memory Virtual Columns

- The value on an IM virtual column derived by an expression.

Example, in Sales table: sale\_price=price \* (1+tax\_ratio), the value is pre-calculated and

is stored in the IM column store to improve the query performance

IM expression and IM virtual column : same underlying mechanism
 IM virtual columns are user created and exposed,
 IM expressions are database created and hidden.

Set to Manual: need to explicitly add the column into IM columns store: alter table sales add (sale\_price AS price \* (1+tax\_ratio);

- Populate virtual columns
   INMEMORY\_VIRTUAL\_COLUMNS = (MANULA, ENABLE, DISABLE)
- Example:

```
alter table sales add (sale_price AS price * (1+tax_ratio);
Alter table set INM EMORY_VIRTUAL_COLUMNS = ENABLE SCOPE=SPFILE;
```

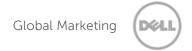

### Join groups

- The IM columns store enhances the performance of joins when the two join tables are stored in Memory
- Join Group: list two joined columns and help eliminate the performance overhead of decompressing, hashing column values during the join operation
- Create join groups:

Example: create a join group between part and lineitem on the partkey create inmemory join group jgrp\_lo\_part(lineitem(l\_partkey), part(p\_partkey)

---Compare the performance with or without join group:

without Join group:

With Join group

```
SELECT /*+ no_vector_transform */
count (*),
count (1.1_orderkey),
count (p.p_type)
FROM Lineitem 1, part p
WHERE 1.1_partkey = p.p_partkey
AND 1.1_discount > 0;

Script Output × Autotrace ×

SQL | 253.044 seconds
```

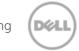

# Oracle Database and Bl Services in Oracle Cloud

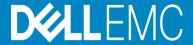

### Oracle Database Cloud Service in Oracle Cloud

### Oracle Database Cloud service in Oracle Cloud

- Oracle Database Cloud Service
- Oracle Exadata Express Service
- Two levels of Oracle Database Cloud Service
  - Virtual Images level: Virtual OS, customers to install Oracle
  - Oracle Database Cloud Service Level
     Oracle Database service already installed. Oracle RAC not supported
     Two Oracle versions supported: 12.1.0.2 and 12.2.0.1: You can try 12.2.0.1 now

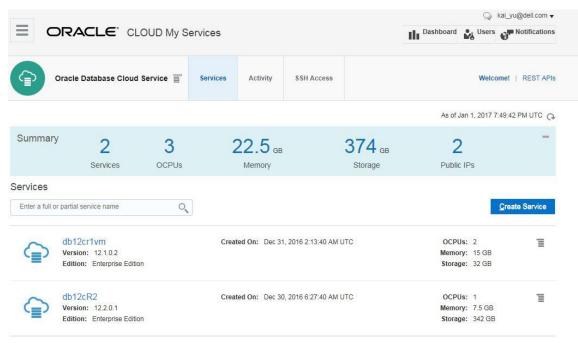

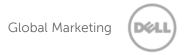

# Oracle Business Intelligences in Oracle Cloud

### Oracle Business Intelligences in Oracle Cloud

- Offer the full array of intuitive BI tools
- Intuitive Cloud Experience
   Friendly interactive interface has built-in guidance and tutorials to get users productive quickly
- Advanced Analysis and Visualizations
   Select interactive visualization and easy create advanced calclations to reveal the insights in your data
- Interactive Dashboards
   Configurable dashboards that allow you to quick analyze and manage activity across the entire system.
- Products:

Business Intelligence Cloud Service

Oracle Database Schema Service

Oracle Database Cloud Service

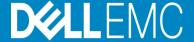

- Oracle In-Memory Advisor
  - Help to answer these questions:
    - Which tables and/or partitions should be marked for In-Memory column store
    - How to size the In memory.
  - An Oracle new feature, licensed as part of the Database Tuning pack
  - MOS note: 1965343.1 Oracle In-Memory Advisor (include <u>twp\_oracle\_database\_in\_memory\_advisor.pdf</u> whitepaper )
- Two whitepapers: Oracle Database In-Memory Advisor and <u>Oracle Database</u> <u>In-Memory Advisor Best practices</u> published in February 2015
- How it works:
  - 1. Differentiates analytics processing from other database activity based upon SQL plan cardinality, Active Session History (ASH), use of parallel query, and other statistics.
  - 2. Estimates analytic processing performance improvement factors based upon the following:
    - > Eliminating user I/O waits, cluster transfer waits, buffer cache latch waits,
    - > Certain query processing advantages related to specific compression types.
    - > Decompression cost heuristics per specific compression types.
    - > SQL plan selectivity, number of columns in the result set, etc.

- Download and Install In-Memory Advisor
  - Download imadvisor.zip from Oracle ,copy to DB server and unzip it

```
[oracle@inmem1 in memory]$ ls
dbmsimadvint.plb
                                  imadvisor DataPump.sql
dbmsimadv.sql
                                  imadvisor export.sql
                                                                        instimadv.sql
imadvisor analyze and report.sql
                                  imadvisor fetch recommendations.sql prvtimadvint.plb
imadvisor awr augment export.sql
                                  imadvisor fetch temp.sql
                                                                       prvtimadv.plb
imadvisor awr augment import.sql
                                  imadvisor load report templates.sql schmimadv.sql
imadvisor awr augment tables.sql
                                  imadvisor spool debug.sql
 madvisor clone view.sql
                                  imadvisor version.sql
```

- Installed in SQLPLUS with sysdba privilege
  - SQL> @instimadv.sql
  - $\square$  Do you currently have a valid Oracle Tuning Pack license with this database (Y/N)?
  - Create a new user called IMADVISOR ans schema
  - Create DBMS\_INMEMORY\_ADVISOR package
  - Need to provide the connection string (from TNSNAME entry)
  - Provide the Oracle directory object IMADVISOR\_DIRECTORY directory that In-Memory Advisor uses
  - Need to specify the users that will use this tool for tuning:
  - It will GRANT EXECUTE ON DBMS\_INMEMORY\_ADVISOR to the users
  - You can add more users by granting EXECUTE ON DBMS\_INMEMORY\_ADVISOR to additional users later

- Running In-Memory Advisor
  - Run script imadvisor\_analyze\_and\_report.sql as a user with the privilege to execute the DBMS\_INMEMORY\_ADVISOR package:

SQL> @imadvisor\_analyze\_and\_report

Specify the IM task name

The IM Advisor generates a report as imadvisor\_<taskname>.html file

in the current working directory

The sql file is generated as imadvisor\_sql\_<taskname>.sql

Enter value for im\_task\_name: test

IM Task name Specified: test Enter begin time for report: ... Enter value for begin\_time: -1:30 Report begin time specified: -1:30

...

Enter duration in minutes starting from begin time:

Defaults to SYSDATE - begin\_time

Enter value for duration: 60 Report duration specified: 60

Using 2016-Jan-14 09:33:13.000000000 as report begin time Using 2016-Jan-14 10:33:13.000000000 as report end time

IM Advisor: Adding Statistics.. IM Advisor: Adding Statistics..

IMADVISOR: Finished Adding Statistics IMADVISOR: Finished Executing the task IM Advisor: Generating Recommendations...

imadvisor\_cmpldaad.html

imadvisor\_sql\_cmpldaad.html

imadvisor\_object\_cmpldaad.html

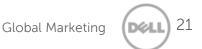

- Output of In-Memory Advisor
  - imadvisor\_taskname.html
    - Summary of the total database time analyzed
    - Percentage for Database Time for Analytics Processing
    - In-Memory sizes vs the estimated benefit

| Percentage of Maximum Recommended In-Memory Size | Percentage of<br>Current SGA<br>Size (39GB) | In-Memory Size | Estimated Analytics Processing Time Reduction (Seconds) | Estimated Analytics Processing Performance Improvement Factor |
|--------------------------------------------------|---------------------------------------------|----------------|---------------------------------------------------------|---------------------------------------------------------------|
| 100%                                             | 116%                                        | 45GB           | 4013                                                    | 2.9X                                                          |
| 95%                                              | 110%                                        | 43GB           | 1562                                                    | 1.3X                                                          |
| 90%                                              | 104%                                        | 41GB           | 1562                                                    | 1.3X                                                          |

 Recommending the top objects to place in memory and compression type and estimated benefit

| Object<br>Type | Object            | Compression<br>Type                 | Estimated<br>In-<br>Memory<br>Size | Analytics<br>Processing<br>Seconds | Analytics | Estimated Analytics Processing Performance Improvement Factor | Benefit / Cost Ratio (Reduced Analytics Processing / In-Memory Size) |
|----------------|-------------------|-------------------------------------|------------------------------------|------------------------------------|-----------|---------------------------------------------------------------|----------------------------------------------------------------------|
| TABLE          | CMPLUSER.DISTRICT | Memory<br>compress for<br>query low | 1MB                                | 110                                | 81        | 3.8X                                                          | 4489 : 1                                                             |
| TABLE          | CMPLUSER.ORDERS   | Memory<br>compress for<br>query low | 2GB                                | 1823                               | 1481      | 5.3X                                                          | 42 : 1                                                               |
| TABLE          | CMPLUSER.STOCK    | Memory<br>compress for<br>query low | 36GB                               | 3314                               | 2451      | 3.8X                                                          | 4:1                                                                  |

# Oracle Exalytics In-Memory vs 12c In-Memory Database

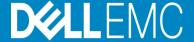

## Oracle Exalytics In-Memory Machine

- Oracle Engineered System for Extreme Analytics: Delivers extreme inmemory analytics performance, two main components together
  - Optimized Oracle Business Intelligence Foundation Suite
  - Oracle TimesTen In-Memory Database for Exalytics

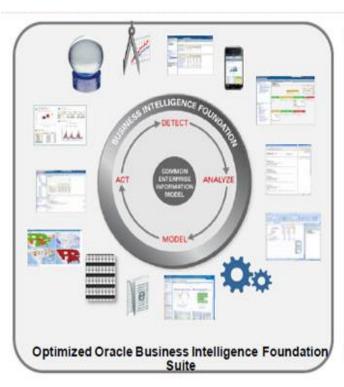

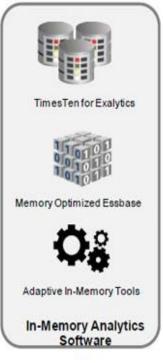

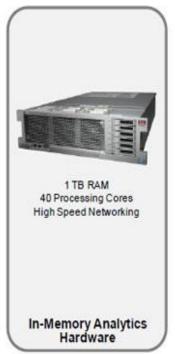

### Oracle Exalytics In-Memory Machine

- Oracle Exalytics In-Memory Machine features
  - Single X86-64 server: 4 X Intel Xenon E7-4800 processors, 2 TB RAM, 2
     QDR 40Gb/s Infiniband Ports, 2X 10Gbps Ethernet ports, 6 X 400G Flash
     PCI-e
  - Oracle Business Intelligence Foundation Suite including Oracle Essbase
  - Oracle TimesTen In-Memory Database for Exalystics
  - Exalystic In-Memory Software
- Difference between TimesTen In-Memory Database vs Oracle 12c In-Memory
  - TimesTen In-Memory Database for Exalystics is a full memory database designed to run Analytics.
  - TimesTen In-Memory Database runs on the same server as OBIEE
  - Tightly connected between BI and TimesTen In-Memory Database
  - Oracle 12c In-Memory is a feature added to Oracle Database
  - Oracle 12c In-Memory works for both OLAP and OLTP mixed workloads

# Oracle OBIEE with Oracle 12c In–Memory Database

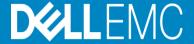

## Oracle Business Intelligence Enterprise edition 11g

- Oracle OBIEE: Business intelligence and Analytics Platform and common infrastructure for reports, scorecards, dashboards, ad-hoc analysis, OLAP analysis
  - OBIEE 11g Interactive Dashboards solution for Interactive Dashboards
  - Ad hoc Analysis and Interactive Reporting
  - Oracle BI Mobile for Mobile Analytics

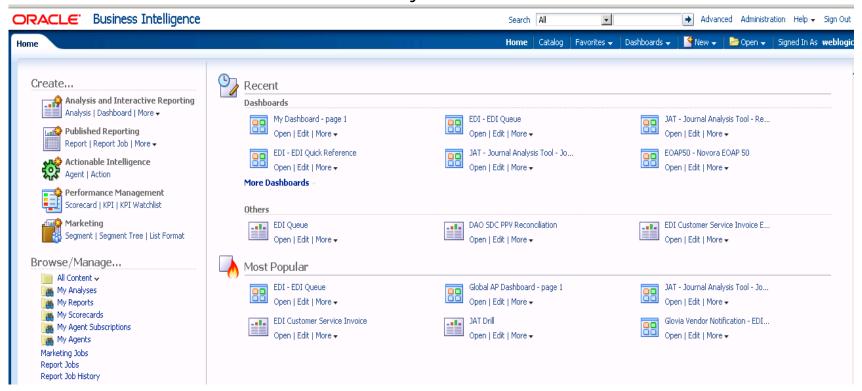

### Oracle OBIEE with Oracle 12c In-Memory Database

- Oracle BI server Architecture
  - Oracle BI server connects to Oracle Database through ODBC/JDBC
  - Oracle BI present a logic schema view independent of physical database
  - BI server translates the logic SQL to physical SQL
  - Oracle BI Administration tools shows the three layers: Presentation Business Model and Mapping, Physical

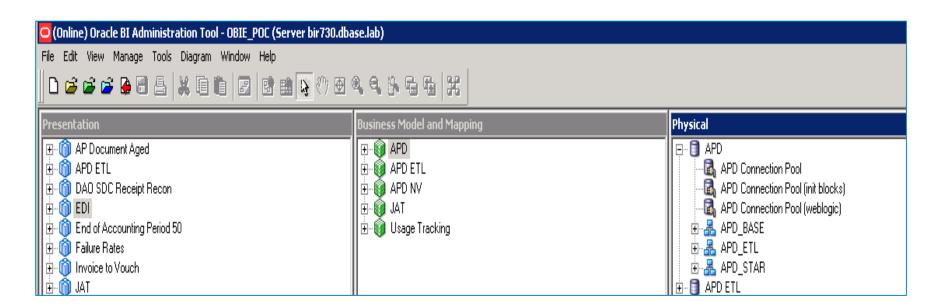

# POC: Accelerates BI with Oracle 12c In-Memory

#### Basic Idea:

- On physical level BI reports usually involve a large full table scan and complex join operation.
- Full tablescan operation is very expensive in large storage IO operation.
- Load the partially or the entire table to In-Memory store to reduce the storage IO for the full tablescan.
- How to identify the tables to load into In Memory store: in manual way
  - Start with the slow report and find the presentation layer the report reads
  - Through the mapping from presentation layer to the physical layer to identify the physical SQL for the report
  - Through the physical SQL to identify the underneath full table scan operation.
    - . The rest presentation use the EDI Queue report as an example to use the process.

## An Example: Accelerate BI Report with Oracle 12c

- Identify Physical SQL layer for the report :
  - From the Dashboard report definition to identify the presentation layer
     Fact EDI Queue .
  - Through the presentation layer to find the Business Model and mapping on Fact EDI Queue and identify the physical database view : FACT\_EDI\_QUEUE\_V as shown below:

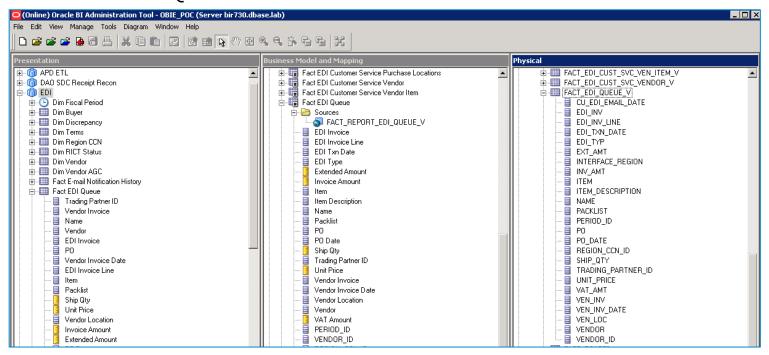

### An Example: Accelerate BI Reports with Oracle 12c

- Review the definition of the physical View :
  - View name: FACT\_EDI\_QUEUE\_V and found underneath physical tables
  - Identified four large tables:

```
EDAPIHDR_BASE, EDAPIQ_BASE, EDAPIQ_BASE VEN_LOC_BASE
```

- Populate In-Memory Column store with these four tables:
  - SQL> alter table APD\_BASE.EDAPILIN\_BASE inmemory priority high;
     SQL> alter table APD\_BASE.EDAPIQ\_BASE inmemory priority high;
     SQL> alter table APD\_BASE.EDAPIHDR\_BASE inmemory priority high;
     SQL> alter table APD\_BASE.VEN\_LOC\_BASE inmemory priority high;
- Check size of the segments in the In-Memory

```
SQL> select SEGMENT_NAME , INMEMORY_SIZE from v$im_segments;
```

SEGMENT\_NAME INMEMORY\_SIZE

\_\_\_\_\_\_

\_ -

VEN\_LOC\_BASE 1279648
EDAPIQ\_BASE 291168512
EDAPIHDR\_BASE 961496576
VEN\_LOC\_BASE 1279648
EDAPILIN\_BASE 930710528
VEN\_LOC\_BASE 1279648

## An Example: Accelerates BI Reports with Oracle 12c

Compare the Query plans on : FACT\_EDI\_QUEUE\_V Not In-Memory In-Memory

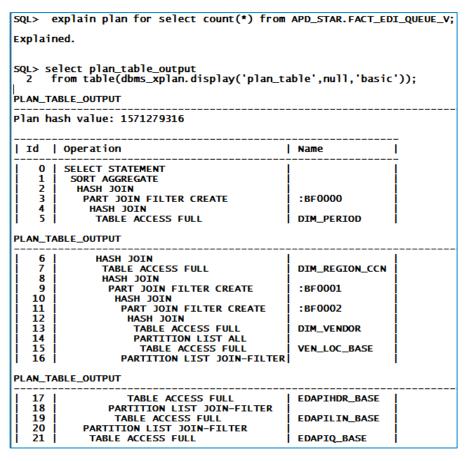

| SQL> explain plan for select count(*) from APD_STAR.FACT_EDI_QUEUE_V;                         |                                                       |                |  |  |  |  |  |  |
|-----------------------------------------------------------------------------------------------|-------------------------------------------------------|----------------|--|--|--|--|--|--|
| Explained.                                                                                    |                                                       |                |  |  |  |  |  |  |
| SQL> select plan_table_output<br>2 from table(dbms_xplan.display('plan_table',null,'basic')); |                                                       |                |  |  |  |  |  |  |
| PLAN_TABL                                                                                     | E_OUTPUT                                              |                |  |  |  |  |  |  |
| Plan hash                                                                                     | value: 1571279316                                     |                |  |  |  |  |  |  |
|                                                                                               |                                                       |                |  |  |  |  |  |  |
| Id   O                                                                                        |                                                       | Name           |  |  |  |  |  |  |
|                                                                                               | ELECT STATEMENT                                       | <br>           |  |  |  |  |  |  |
|                                                                                               | SORT AGGREGATE                                        | !              |  |  |  |  |  |  |
| 2   3                                                                                         | HASH JOIN PART JOIN FILTER CREATE                     | :BF0000        |  |  |  |  |  |  |
| 4                                                                                             | HASH JOIN                                             | .65-0000       |  |  |  |  |  |  |
| j <u> </u>                                                                                    | TABLE ACCESS FULL                                     | DIM_PERIOD     |  |  |  |  |  |  |
| PLAN_TABL                                                                                     | PLAN_TABLE_OUTPUT                                     |                |  |  |  |  |  |  |
| 6                                                                                             | HASH JOIN                                             | <br>           |  |  |  |  |  |  |
| 7                                                                                             | TABLE ACCESS FULL                                     | DIM_REGION_CCN |  |  |  |  |  |  |
| 8                                                                                             | HASH JOIN                                             | · PE0001       |  |  |  |  |  |  |
| 10                                                                                            | PART JOIN FILTER CREATE<br>HASH JOIN                  | :BF0001        |  |  |  |  |  |  |
| li ii i                                                                                       | PART JOIN FILTER CREATE                               | :BF0002        |  |  |  |  |  |  |
| 12                                                                                            | HASH JOIN                                             | i              |  |  |  |  |  |  |
| 13                                                                                            | TABLE ACCESS FULL                                     | DIM_VENDOR     |  |  |  |  |  |  |
| 14                                                                                            | PARTITION LIST ALL                                    |                |  |  |  |  |  |  |
| 15  <br>  16                                                                                  | TABLE ACCESS INMEMORY FULL PARTITION LIST JOIN-FILTER | VEN_LOC_BASE   |  |  |  |  |  |  |
| I TO I SAKITITOM FT21 JOTM-LTFIEK                                                             |                                                       |                |  |  |  |  |  |  |
| PLAN_TABLE_OUTPUT                                                                             |                                                       |                |  |  |  |  |  |  |
| 17                                                                                            | TABLE ACCESS INMEMORY FULL                            | EDAPIHDR_BASE  |  |  |  |  |  |  |
| 18                                                                                            |                                                       | !              |  |  |  |  |  |  |
| 19  <br>  20                                                                                  | TABLE ACCESS INMEMORY FULL PARTITION LIST JOIN-FILTER | EDAPILIN_BASE  |  |  |  |  |  |  |
| 20                                                                                            | TABLE ACCESS INMEMORY FULL                            | EDAPIO BASE    |  |  |  |  |  |  |
| <u></u>                                                                                       |                                                       |                |  |  |  |  |  |  |

## An Example: Accelerate BI Reports with Oracle 12c

Compare the Query plans on FACT\_EDI\_QUEUE\_V Not In-Memory In-Memory

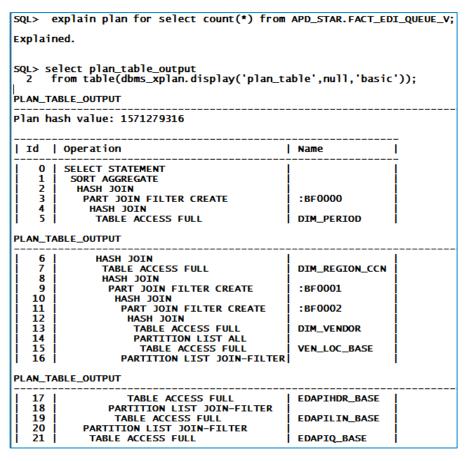

| SQL> explain plan for select count(*) from APD_STAR.FACT_EDI_QUEUE_V;                         |                                                       |                |  |  |  |  |  |  |
|-----------------------------------------------------------------------------------------------|-------------------------------------------------------|----------------|--|--|--|--|--|--|
| Explained.                                                                                    |                                                       |                |  |  |  |  |  |  |
| SQL> select plan_table_output<br>2 from table(dbms_xplan.display('plan_table',null,'basic')); |                                                       |                |  |  |  |  |  |  |
| PLAN_TABL                                                                                     | E_OUTPUT                                              |                |  |  |  |  |  |  |
| Plan hash                                                                                     | value: 1571279316                                     |                |  |  |  |  |  |  |
|                                                                                               |                                                       |                |  |  |  |  |  |  |
| Id   O                                                                                        |                                                       | Name           |  |  |  |  |  |  |
|                                                                                               | ELECT STATEMENT                                       | <br>           |  |  |  |  |  |  |
|                                                                                               | SORT AGGREGATE                                        | !              |  |  |  |  |  |  |
| 2   3                                                                                         | HASH JOIN PART JOIN FILTER CREATE                     | :BF0000        |  |  |  |  |  |  |
| 4                                                                                             | HASH JOIN                                             | .65-0000       |  |  |  |  |  |  |
| j <u> </u>                                                                                    | TABLE ACCESS FULL                                     | DIM_PERIOD     |  |  |  |  |  |  |
| PLAN_TABL                                                                                     | PLAN_TABLE_OUTPUT                                     |                |  |  |  |  |  |  |
| 6                                                                                             | HASH JOIN                                             | <br>           |  |  |  |  |  |  |
| 7                                                                                             | TABLE ACCESS FULL                                     | DIM_REGION_CCN |  |  |  |  |  |  |
| 8                                                                                             | HASH JOIN                                             | · PE0001       |  |  |  |  |  |  |
| 10                                                                                            | PART JOIN FILTER CREATE<br>HASH JOIN                  | :BF0001        |  |  |  |  |  |  |
| li ii i                                                                                       | PART JOIN FILTER CREATE                               | :BF0002        |  |  |  |  |  |  |
| 12                                                                                            | HASH JOIN                                             | i              |  |  |  |  |  |  |
| 13                                                                                            | TABLE ACCESS FULL                                     | DIM_VENDOR     |  |  |  |  |  |  |
| 14                                                                                            | PARTITION LIST ALL                                    |                |  |  |  |  |  |  |
| 15  <br>  16                                                                                  | TABLE ACCESS INMEMORY FULL PARTITION LIST JOIN-FILTER | VEN_LOC_BASE   |  |  |  |  |  |  |
| I TO I SAKITITOM FT21 JOTM-LTFIEK                                                             |                                                       |                |  |  |  |  |  |  |
| PLAN_TABLE_OUTPUT                                                                             |                                                       |                |  |  |  |  |  |  |
| 17                                                                                            | TABLE ACCESS INMEMORY FULL                            | EDAPIHDR_BASE  |  |  |  |  |  |  |
| 18                                                                                            |                                                       | !              |  |  |  |  |  |  |
| 19  <br>  20                                                                                  | TABLE ACCESS INMEMORY FULL PARTITION LIST JOIN-FILTER | EDAPILIN_BASE  |  |  |  |  |  |  |
| 20                                                                                            | TABLE ACCESS INMEMORY FULL                            | EDAPIO BASE    |  |  |  |  |  |  |
| <u></u>                                                                                       |                                                       |                |  |  |  |  |  |  |

## An Example: Accelerate BI Reports with Oracle 12c

 Compare the Query plans execution time on FACT\_EDI\_QUEUE\_V Not In-Memory

```
SQL> set timing on SQL> set time on 12:35:36 SQL> select count(*) from APD_STAR.FACT_EDI_QUEUE_V;

COUNT(*)
------
51638519

Elapsed: 00:04:02.80
```

### In-Memory

```
14:51:55 SQL> select count(*) from APD_STAR.FACT_EDI_QUEUE_V;

COUNT(*)
______
51638519
Elapsed: 00:02:15.11
```

Compare the Dashboard report execution:

Not In-Memory: 9 minutes 31 seconds

In-Memory: 7 minutes 50 seconds

. Next step: Test the performance gains by using the join group in 12cR2

# Case Study 2: Use IMDB for Business Analytics Apps

POC Background
 Dell Statistica Analytic Application

Database queries: form dataset by querying 32 columns of 100M rows in a single select statement and computed various stats with these columns:

Example:

| S1:           | row processed | cost  | recursive<br>call | consist<br>ent<br>gets | physical<br>reads | Elapsed: time |
|---------------|---------------|-------|-------------------|------------------------|-------------------|---------------|
| in memory     | 100,000,000   | 8,781 | 251               | 967                    | 0                 | 13:53.20      |
| not in memory | 100,000,000   | 474   | 240               | 232704<br>7            | 2324568           | 14:05.7       |

Not much difference in Elapsed time:

Why: Query Statistics on in memory: huge number of data sent on network

17554520327 bytes sent via SQL\*Net to client

73333877 bytes received via SQL\*Net from client

666668 SQL\*Net roundtrips to/from client

CPU cost comparisons of four major queries:

| statement  | Cost<br>without In<br>Memory | Cost with In memory |
|------------|------------------------------|---------------------|
| S1         | 8781                         | 474                 |
| <b>S2</b>  | 8781                         | 474                 |
| <b>S</b> 3 | 8762                         | 357                 |
| S4         | 9084                         | 754                 |

# Case Study 2: Use IMDB for Business Analytics Apps

• Example 2: Statistics Aggregation/Computation on large data set Took the dataset (100M rows x 32 columns) and computed various stats for columns in a single select statement with in-memory option on/off (table was configured for parallel execution). The results are as follows:

|                               | No In-r  | nemory | In-memory |      |  |
|-------------------------------|----------|--------|-----------|------|--|
| Stats computed for 32 columns | Time (s) | Cost   | Time (s)  | Cost |  |
| Sum                           | 6.313    | 8781   | 3.765     | 474  |  |
| Sum Avg                       | 6.328    | 8781   | 3.923     | 474  |  |
| Sum Avg Count                 | 6.266    | 8781   | 3.696     | 474  |  |
| Sum Avg Count StdDev          | 19.564   | 8781   | 20.565    | 474  |  |
| StdDev                        | 14.314   | 8781   | 15.438    | 474  |  |

### Why:

For more complex aggregations like STDDEV, all of the data in the column is scanned, decompressed and sent to SQL execution layer where the STDDEV calculation is conducted. STDDEV calculation takes more time than scanned, decompressed, majority of the spend on STDDEV. The time saving by In memory is not significant compared the elapsed time for STDDEV operation.

# How to get most benefits from IMDB

IMDB speeds up data access for Business anaclitic application

- . Not to improve data transfer on Network between BA servers and DB server
- . Not to improve the data processing
- . Data Load such as ETL, staging data
- . Complex PL/SQL, procedures and functions

#### Good Use Cases:

OLTP; real-time reporting on OLTP data, Reduce extra indexes for reporting And improve the OLTP performance

# **Thank You and QA**

Contact me at kai\_yu@dell.com or visit my Oracle Blog at <a href="http://kyuoracleblog.wordpress.com/">http://kyuoracleblog.wordpress.com/</a>

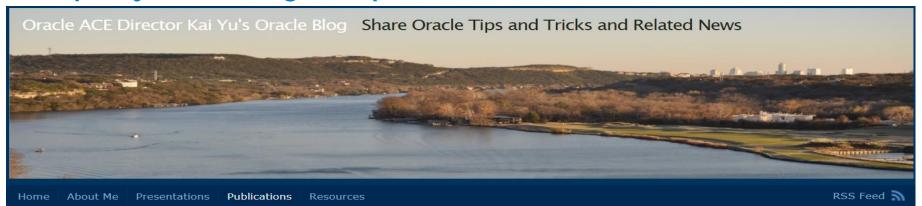

I am a member of

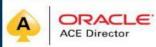

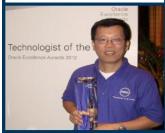

#### Archives

December 2016 November 2016 October 2016 September 2016 March 2016 October 2015 May 2015 April 2015 December 2014

#### Publications 4 comments

#### Publications

35: QuantCloud: Big Data Infrastructure for Quantitative Finance on the Cloud, IEEE Transactions on Big Data, January, 2017, by Peng Zhang, Kai Yu, Jessica Yu and Samee Khan.

34: Optimize OLAP & Business Analystics Performance with Oracle 12c In-Memory Database Option, IOUG Collaborate 16 Conference whitepaper , April 10,2016

33 Leveraging Oracle ASM Cluster File System for Cloud Storage, IOUG Collaborate 16 conference whitepaper, April 10, 2016.

32 Optimizando Oracle BI Analytics con la opción Oracle 12c: In-Memory Database : Part I, Part II, Oracle Technology Network, August 2015

Proceedings of 17th IEEE High Performance Computing and Communications (HPCC), New York, August 2015.

30. Optimize Oracle Business Intelligence Analytics with Oracle 12c In-Memory Database Option .OAUG Collaborate 15 conference whitepaper , April 13, 2015.

29. Design and Implement your own Self-service private cloud with Oracle EM12c .IOUG Collaborate 15 conference whitepaper , April 14, 2015.

28. Implementing Oracle Database 12c's Heat Map and Automatic Data Optimization to optimize the database storage cost and performance .IOUG Collaborate 15 conference whitepaper , April 15, 2015.

27. High Performance Oracle Workloads with Dell Acceleration Appliances for Database . Dell TechCenter Whitepaper , August 1st, 2014.

26. Ensure HA in Database Cloud with Oracle 12c What to Do and How It to Do and How It to Do . IOUG collaborate 14 conference whitepaper, April 8, 2014